## Zyxel modem only mode FTTC/FTTP

## Article Number: 156 | Rating: Unrated | Last Updated: Fri, Nov 19, 2021 at 3:38 PM

## Overview

This article will go over how to configure a Zyxel router for Modem only mode on an FTTC/FTTP connection.

## Configuring the device

The first step to access the device is plug an Ethernet cable into one of the Zyxels' lan ports.

Once connected browse to 192.168.1.1 using a browser of your choice.

You should see the below screen, log in with username - admin. The password on the back of the router may have been changed if the device has already been configured, if you have the piece of paper sent with the device, the password should be on there.

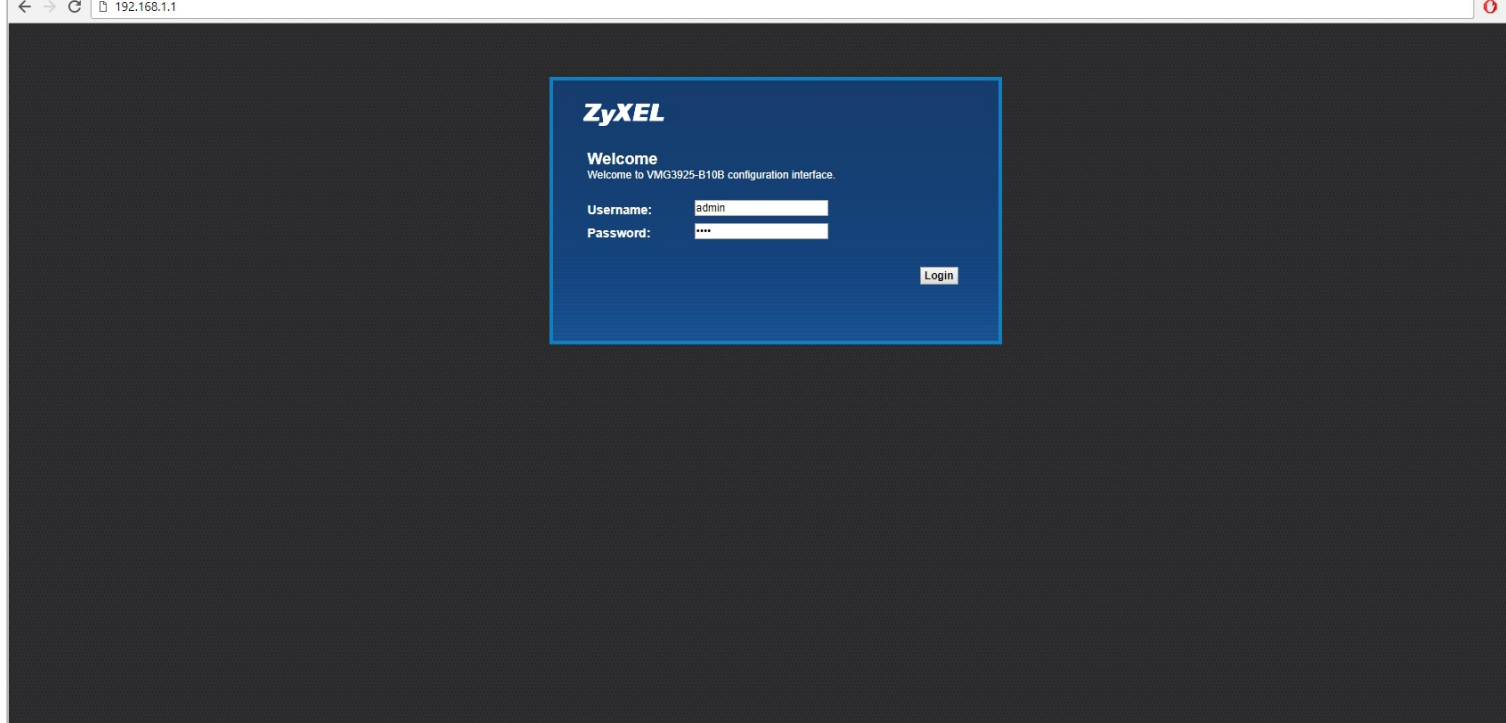

Once logged in, a quick start wizard will open up, close that and go to Network setting > Broadband

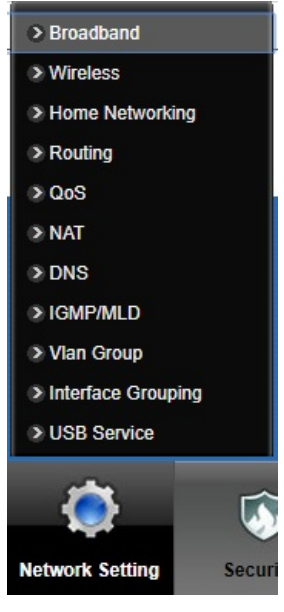

Select the modify option on VDSL

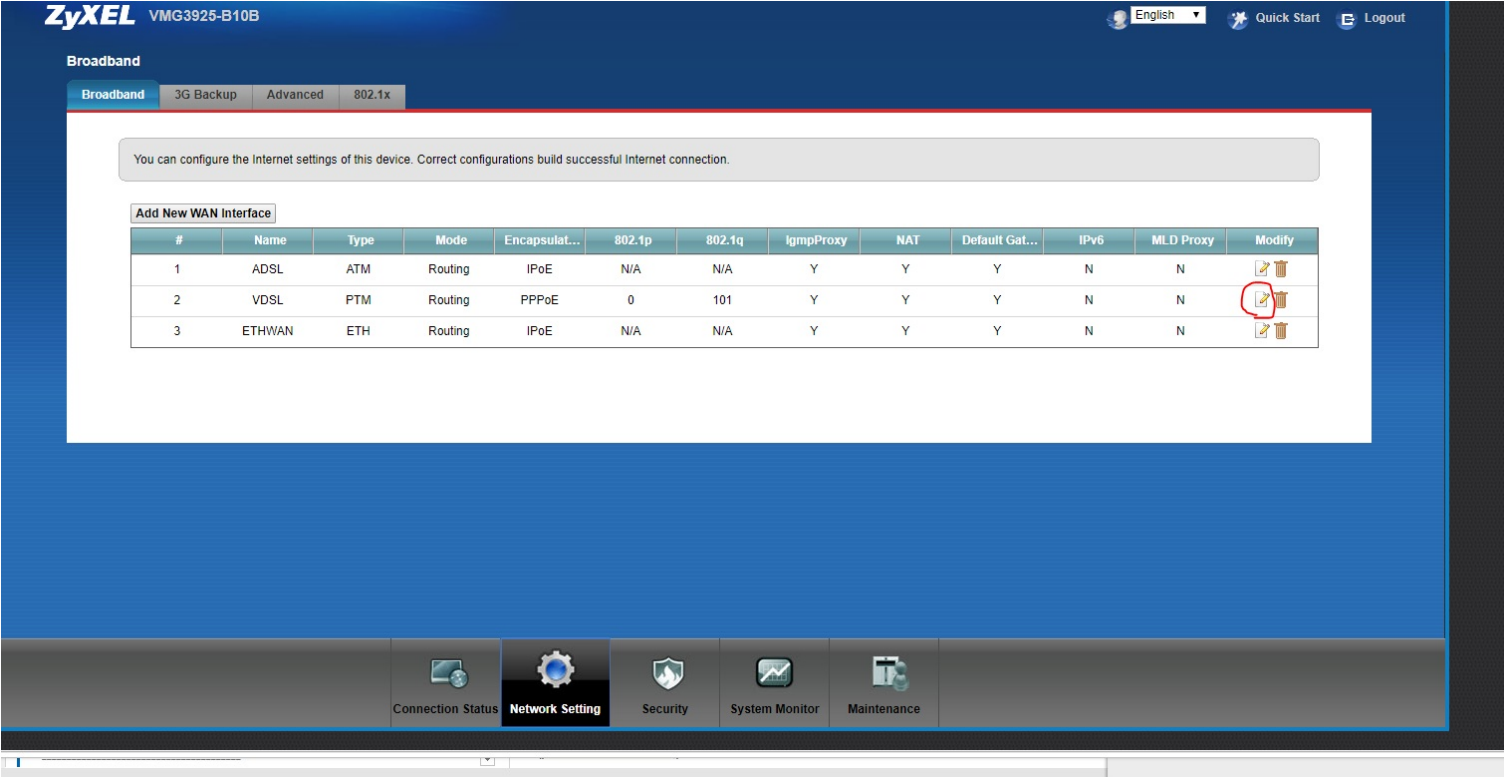

Change the two options highlighted below, change the mode to Bridge and select enable VLAN and then set 802.1q to be 101. Once done hit ok to save the config

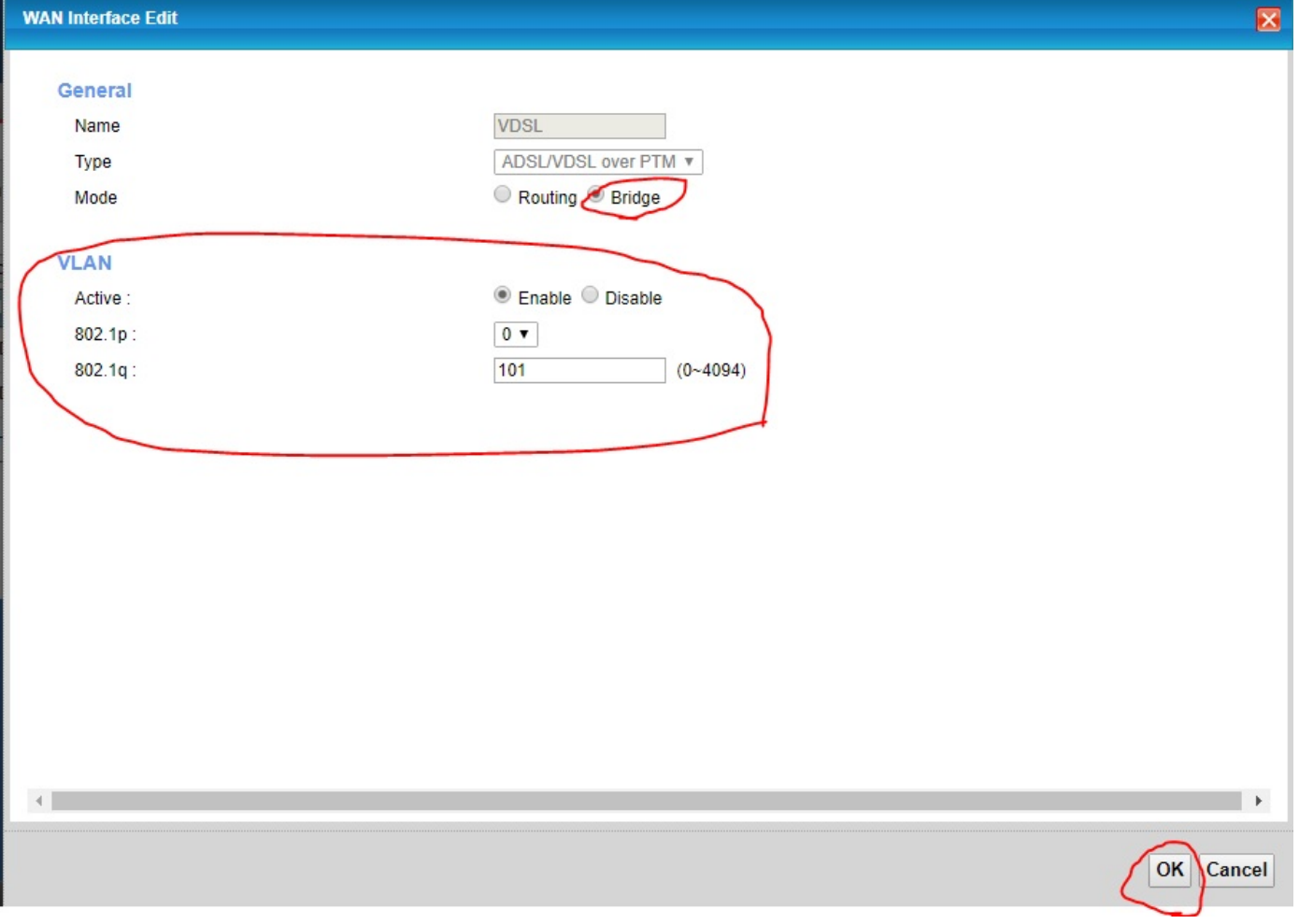

Posted by: Keira Tait - Tue, Aug 22, 2017 at 9:43 AM. This article has been viewed 3349 times.